# **Инструкция по построению СКУД со считывателями Gate-Reader-MF и картами Mifare в защищенном режиме.**

#### **Общие принципы**

Возможность клонирования идентификаторов в СКУД может приводить к случаям несанкционированного доступа, саботажа системы, искажению сведений учета рабочего времени. Кроме того, такая возможность не соответствует требованиям ряда законодательных актов по построению СКУД и обеспечению безопасности целого ряда государственных объектов.

Данная инструкция описывает один из способов решения задачи защиты идентификаторов СКУД от клонирования. Для реализации простого и доступного варианта защищенного режима SL1 используются считыватели Gate-Reader-MF, настольный считыватель Gate-USB-MF и карты (идентификаторы) Mifare следующих типов: Mifare Classic, Mifare ID.

В защищенном режиме в процессе взаимодействия и обмена данными между считывателем и картой используется специальный уникальный ключ защиты объекта. В такой СКУД могут использоваться только те карты, и только те считыватели, которые были запрограммированы для работы на данном объекте. Причем защищенные области данных карт не подвержены вскрытию и копированию, а также невозможно считывание ключа и иных служебных данных из рабочего считывателя. При успешном опознании (совпадении ключа защиты) поднесенной карты (идентификатора) считыватель выдает в контроллер СКУД wiegand-код заданной длины, содержащий идентификационный код соответствующего пользователя. Существует два основных варианта (два режима) работы системы:

а) в контроллер СКУД выдается уникальный идентификационный код пользователя, записанный в защищенный сектор карты при эмиссии;

б) в контроллер СКУД выдается UID данной карты.

Эти режимы имеют отличия и особенности, как при построении системы, так и при ее эксплуатации. Данная Инструкция отражает работу в первом режиме а) с выдачей уникального идентификационного кода пользователя из защищенной ячейки. Этот режим считается предпочтительным. Особенности настройки и построения системы во втором режиме б) описаны в дополнительной инструкции на сайте Gate.

Для хранения уникального ключа защиты и иных специальных параметров защищенной системы объекта, а также для эмиссии рабочих карт объекта (карт пользователей системы), используется специальная Мастер-карта объекта. Для программирования считывателей идентификаторов используется Мастер-карта объекта и специальные карты Инициализации двух типов:

- карта Инициализации для Нового считывателя — для активации и подготовке к записи технологических и объектовых параметров Нового считывателя. Под термином Новый понимается считыватель с заводскими настройками. После программирования Нового считывателя он становится Рабочим для данной системы. Под термином Рабочий понимается считыватель, запрограммированный для работы в СКУД данного объекта.

- карта Инициализации для Рабочего считывателя - для активации и подготовке к изменению технологических и объектовых параметров Рабочего считывателя данной системы.

Таким образом, минимальный комплект служебных карт системы содержит две карты Инициализации (для Новых и для Рабочих считывателей) и Мастер-карту объекта. При необходимости можно создать несколько подобных комплектов карт. Во избежание вскрытия и дискредитации защищенной системы доступа необходимо предпринимать особые организационно-технические меры по сохранению в тайне фактического значения ключа защиты, а также по защите от несанкционированного использования комплекта служебных карт объекта.

Процесс создания защищенной системы включает этапы:

1. Генерация уникального ключа объекта и создание комплекта служебных карт Инициализации и Мастер-карты объекта.

2. Программирование и перевод используемых считывателей в защищенный режим.

3. Эмисссия защищенных рабочих карт объекта (карт пользователей).

В процессе эксплуатации объекта для работы с картами пользователей используется настольный считыватель Gate-USB-MF и Мастер-карта объекта.

Для работы с настольным считывателем Gate-USB-MF используется бесплатная утилита «Gate-USB-MF Configurator», которая есть на общем CD дистрибутива ПО Gate, а также на сайте бренда [http://skd](http://skd-gate.ru/materiali/tehnicheskaya_gate/po/)[gate.ru/materiali/tehnicheskaya\\_gate/po/](http://skd-gate.ru/materiali/tehnicheskaya_gate/po/)

### **Порядок создания защищенной системы**

### **1. Подготовить к работе настольный считыватель Gate-USB-MF:**

1.1. Установить микропереключатели на задней стенке настольного считывателя следующим образом: 5 - ON, 6 - ON, остальные переключатели в нижнем положении (off).

1.2. Скачать с сайта бренда Gate (или с общего CD ПО Gate) и установить драйвер настольного считывателя Gate-USB-MF.

1.3 Подключить считыватель к ПК USB кабелем.

### **2. Настроить работу утилиты «Gate-USB-MF Configurator»**

Скачать с сайта бренда Gate (или с общего CD ПО Gate) и запустить утилиту «Gate-USB-MF Configurator». Убедиться, что считыватель найден программой (см. информационное поле в левом нижнем углу интерфейса):

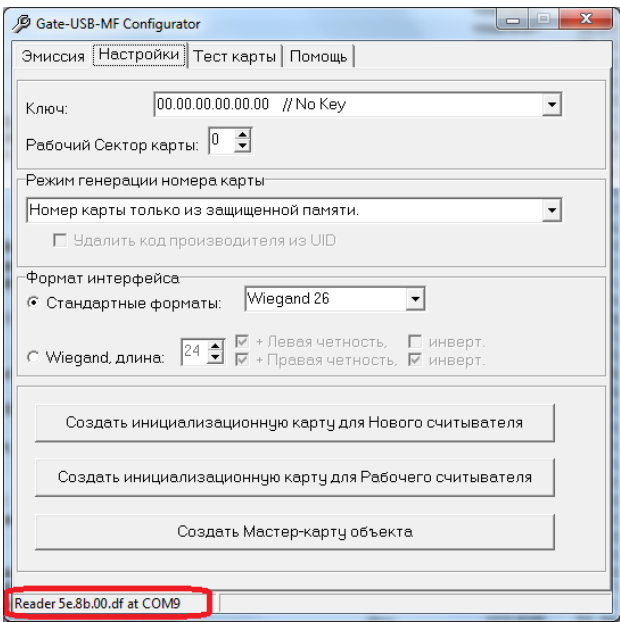

# **3. Задать необходимые параметры защищенной системы.**

3.1. На вкладке «Настройки» ввести произвольный ключ защиты данной системы в шестнадцатеричном виде (6 байт). Для непредвиденных случаев утраты Мастер-карты объекта этот ключ надо запомнить и хранить в тайне от посторонних лиц.

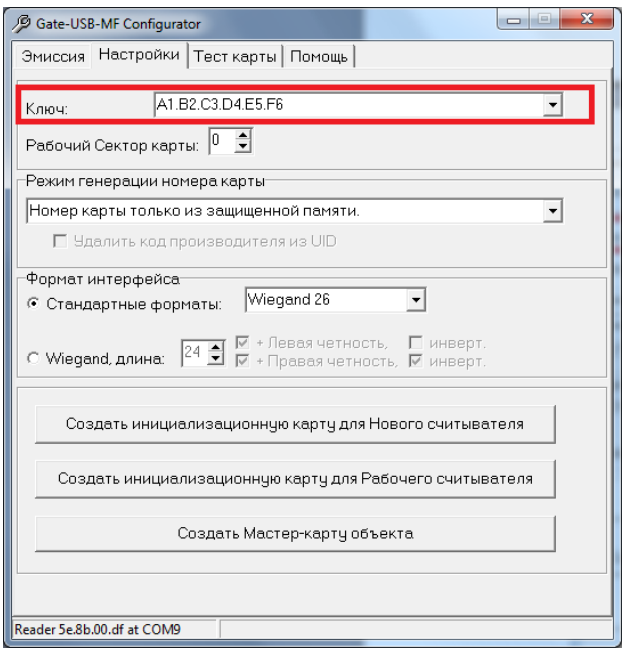

3.2. На этой же закладке указать «Рабочий сектор карты».

**Внимание!** Для работы с картами Mifare-ID допускается использовать только сектор 0. Для карт Mifare Classic возможен выбор сектора в зависимости от особых требований и наличия свободных к использованию секторов в данных картах. При отсутствии особых требований также рекомендуется сектор 0.

3.3. Выбрать режим генерации номера карты «Номер карты только из защищенной памяти»

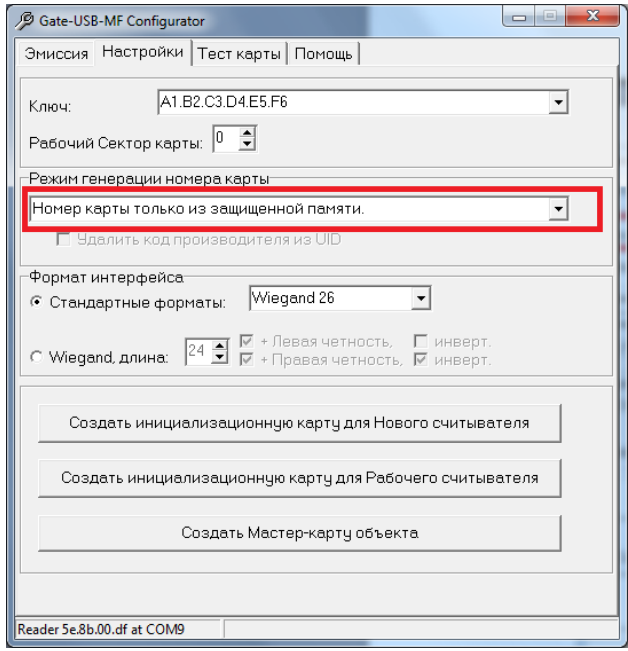

## **4. Создать комплект служебных карт объекта.**

4.1. Создать Мастер-карту объекта, для чего поднести новую карту к настольному считывателю и нажать кнопку «Создать Мастер-карту объекта». Теперь все настройки вашей системы находятся на этой карте.

4.2. Создать карту Инициализации для Нового считывателя, для чего поднести новую карту к считывателю и нажать «Создать инициализационную карту для Нового считывателя». Эта карта понадобится при программировании Новых считывателей, находящихся в заводской конфигурации. 4.3. Создать карту Инициализации для Рабочего считывателя, для чего поднести новую карту к считывателю и нажать «Создать инициализационную карту для Рабочего считывателя». Эта карта понадобится когда потребуется сменить Ключи или другие параметры системы в Рабочем считывателе, находящемся в эксплуатации на объекте.

### **Примечания:**

- при необходимости можно создать несколько комплектов служебных карт объекта;

- сброс Рабочего считывателя в исходную заводскую конфигурацию возможен **только в лаборатории производителя** (сервисный отдел бренда Gate).

**5. Произвести программирование считывателей Gate-Reader-MF**, предназначенных для установки на объекте:

- включить питание считывателя и в течение следующих 30 секунд поднести к нему **карту Инициализации для Нового считывателя.** Считыватель перейдет в режим программирования – начнет издавать частые звуковые сигналы.

- поднести **Мастер-карту объекта**. Считыватель примет настройки из карты, прекратит звуковые сигналы, выйдет из режима программирования и перейдет в категорию Рабочего считывателя данного объекта.

- повторить эту операцию со всеми Новыми считывателями, предназначенными для данного объекта. **Примечание:** В процессе эксплуатации системы может возникнуть необходимость изменения настроек Рабочих считывателей. Перепрограммирование Рабочих считывателей производится аналогичным способом, но при этом используется карта **Инициализации для Рабочего считывателя** и **новая** Мастеркарта объекта (с новыми параметрами системы).

**6. Произвести эмиссию рабочих карт:**

6.1. Запустить приложении «Gate-USB-MF Configurator». Убедиться, что считыватель найден программой (информационное поле в левом нижнем углу интерфейса). Перейти в закладку «Эмиссия» , поднести к настольному считывателю Мастер-карту объекта и нажать кнопку «Загрузить настройки с Мастер-карты»

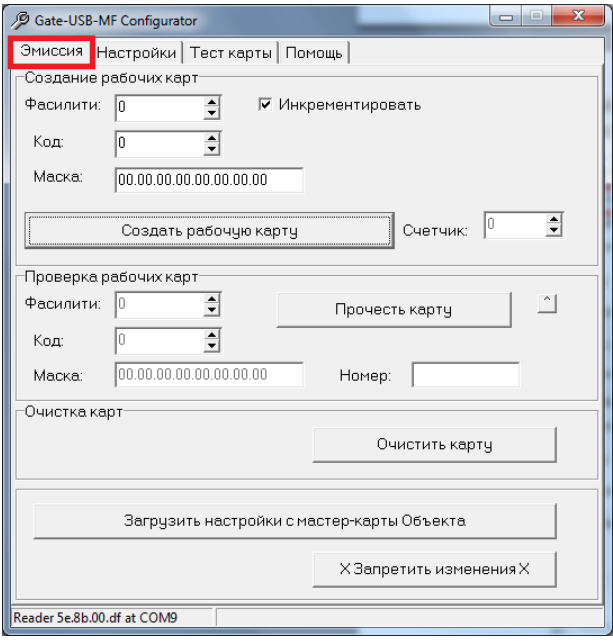

6.2. Задать значение кода идентификации пользователя (в разделе «Создание рабочих карт»). Для этого можно использовать два способа формирования значения кода идентификации пользователя: автоматический или ручной.

Автоматический: установить начальные фасилити и код карты; установить флаг «Инкрементировать», чтобы после каждого нажатия кнопки «Создать рабочую карту» значение поля «Код» увеличивалось на единицу (в противном случае все карты будут выпущены с одним и тем же кодом идентификации пользователя).

Ручной: вручную задать требуемый код рабочей карты (это бывает удобно при переходе от старой системы, в которой за пользователем уже был закреплен определенный идентификационный код).

### **Примечания:**

- поле «Маска» при работе со считывателями с выходом Wiegand-26 рекомендуется оставить нулевым;

- после подготовки настроек Эмиссии можно нажать кнопку «Х Запретить изменения Х», что не позволит оператору, производящему работу по эмиссии карт, посмотреть настройки шифрования или случайными действиями сбить настройки;

- по окончанию эмиссии карт есть возможность проконтролировать работу оператора по количеству выпущенных карт на основании значения поля Счетчик.

6.3. Поднести новую карту к настольному считывателю и нажать кнопку «Создать рабочую карту». **Примечание:** для создания очередной рабочей карты в режиме автоматического формирования кода достаточно поднести очередную новую карту к считывателю и нажать кнопку «Создать рабочую карту». В режиме ручного формирования кода перед нажатием данной кнопки необходимо вручную задать новое значение кода.

### **7. Чтение запрограммированных рабочих карт.**

В процессе эксплуатации системы, в частности в процессе занесения карты в СКУД и выдачи ее пользователю, требуется чтение рабочей карты. Для этого:

7.1. Запустить приложении «Gate-USB-MF Configurator». Убедиться, что считыватель найден программой (информационное поле в левом нижнем углу интерфейса). Перейти в закладку «Эмиссия» , поднести к настольному считывателю Мастер-карту объекта и нажать кнопку «Загрузить настройки с Мастер-карты»

7.2. Поднести рабочую карту к настольному считывателю и нажать кнопку «Прочесть карту». В поле «Номер» отобразится полный номер карты в формате, требуемом для программы Gate-Terminal. Его можно скопировать и использовать в учетной карточке пользователя в ПО СКУД.

#### **Методика поэтапного перевода СКУД с незащищенных карт формата Em-Marine на защищенный режим с картами Mifare.**

1. Приобрести необходимое для замены количество считывателей Gate-Reader-MF, настольных считывателей Gate-USB-MF и карт Mifare (Mifare Classic, Mifare ID)

2. Изготовить комплект служебных карт защищенной системы данного объекта в соответствии с п. 4 данной инструкции.

3. Произвести программирование комплекта считывателей Gate-Reader-MF, предназначенных для установки на объекте в соответствии с п.5 данной инструкции.

4. Произвести полную единовременную или постепенную эмиссию защищенных рабочих карт Mifare для каждого пользователя системы в соответствии с п.6 данной инструкции. При этом использовать режим ручного ввода кода карты, в качестве которого указывать wiegand код действующей в СКУД карты Em-Marine данного пользователя. Код действующей карты Em-Marine каждого пользователя можно скопировать из БД СКУД или считать с помощью настольного считывателя Z2-USB.

5. Произвести полную единовременную или постепенную выдачу новых рабочих карт пользователям системы, с рекомендацией хранить и использовать обе карты вместе. После полного завершения процесса выдачи новых карт всем пользователям можно перейти к следующему этапу.

6. Произвести полную единовременную или постепенную замену старых считывателей на новые рабочие считыватели Gate-Reader-MF. В случае постепенной замены считывателей доступ

пользователей во всех точках прохода обеспечивается наличием у них двух карт разного стандарта (старых Em-Marine и новых защищенных Mifare).

7. По окончанию процесса замены считывателей можно организовать сбор старых карт или оповестить пользователей об окончании их функционирования.

Важными удобствами данной методики перехода на защищенные идентификаторы с наследованием кодов старых карт являются отсутствие необходимости каких либо изменений в БД СКУД и возможность постепенного выполнения основных этапов.

### **Приложение 2.**

### **Последствия утраты или компрометации ключа защиты системы.**

1. Физическая утрата Мастер-карты при отсутствии знания фактического кода защиты автоматически приводит к невозможности наращивания системы (добавления точек доступа), изменения настроек системы, эмиссии карт и чтения карт настольным считывателем. В этом случае неизбежно встает вопрос о необходимости создания новой системы. С использованием настольного считывателя Gate-USB-MF и чистых новых карт Mifare можно создать новый комплект служебных карт для новой системы. Рабочие считыватели Gate-Reader-MF невозможно перепрограммировать на месте и их придется снимать и отсылать производителю для сброса к заводским установкам. Рабочие карты стандарта Mifare-ID в данной ситуации не подлежат повторному использованию. Рабочие карты стандарта Mifare Classic можно будет использовать в новой системе при условии наличия у них другого свободного сектора.

2. Компрометация ключа защиты или Мастер-карты объекта не блокирует возможность работы системы или ее наращивания, но обеспечивает возможность и вызывает реальную угрозу создания действующих дубликатов карт или реализации диверсионного перепрограммирования рабочих считывателей объекта. Поэтому в подобной ситуации требуется обновление системы:

- создать новый комплект служебных карт с новым ключом защиты в соответствии с п.4 данной инструкции;

- перепрограммировать Рабочие считыватели в соответствии с п.5 данной инструкции, но с использованием старой карты Инициализации для Рабочего считывателя и новой Мастер-карты объекта (с новыми параметрами системы);

- произвести эмиссию и выдачу новых карт в соответствии с п. 6 данной инструкции, или перевыпустить старые рабочие карты. При этом каждую карту предварительно нужно очистить (очистить рабочую карту) и создать заново с новыми параметрами.

В период проведения данных работ СКУД находится в нерабочем состоянии и это надо учитывать при планировании и организации работ по обновлению системы.